#### KEMPOS ご担当 殿

 株式会社 ネットワークス 〒561-0893 豊中市宝山町 23-31 TEL06(6844)1069 FAX06(6844)2754 〒102-0083 千代田区麹町 4-1-4 TEL03(3556)2921 FAX03(3556)2923

# 令和 5 年 3 月バージョンアップのご案内

あ 拝啓 貴所益々ご清栄のこととお慶び申し上げます。毎度格別のお引立てに預かりありがとうございます。 さて、KEMPOS に関し、以下の点につきバージョンアップを行いますのでご案内申し上げます。 バージョンアップ内容の詳細につきましては、弊社ホームページに近日中にアップいたします。 (弊社ホームページ:[https://www.kempos.co.jp/\)](https://www.kempos.co.jp/)

### |1| KEMPOSの動作環境について(パソコンの入替を予定されている場合もご確認下さい)

本バージョン(Ver890)を含む Ver820 以後の KEMPOS は、Microsoft Office 64bit 版への対応に伴い、 Microsoft 社がサポートしている Office 2013 以後の環境でのみ動作します。サポートが終了している Office 2010 以前の環境では動作しなくなりますので、予めご確認ください。

また、Kempos のクライアントを新しいパソコンに入替を予定されている場合、最新版の Office は 64bit 版が標準仕様となりますのでそのまま Ver820 より前のバージョンを使用するとエラーが発生します。 そのままのバージョンでお使い頂く場合は 32bit 版を再インストールして頂く必要がありますが、最新版 はどちらでも動作しますので、今回のバージョンアップを是非ご検討下さい。

### |2| 祝日休日を考慮して期限管理をされているユーザー様について

Ver820 以後をお使いのユーザー様に関しましては、内閣府が提供する 2023 年の CSV データを、ユーザー 様ご自身で取り込んでいただくようお願いいたします。

尚、今回のリリースは Ver890となります。

敬具

#### (1) インボイス制度への対応

1. [適格請求書発行事業者の登録番号を管理事項に追加し、請求書に出力できるようにしました。](#page-3-0) ※1 {OLI(アイ):[\(適格請求書発行\)事業者番号、](#page-3-0){BU}:消費税率を追加しました。 ※2

#### (2) 電子帳簿保存法への対応

2. 顧客台帳および管理事項に請求 PDF ファイル名と請求 PDF [出力先を追加し、請求書を印刷する際に指定した](#page-4-0) ファイル名で指定した出力先に PDF [ファイルを出力できるようにしました。](#page-4-0)

#### (3) 欧州単一特許制度への対応

- 3. 6 月 1 [日から始まる欧州の単一特許制度及び統一裁判所の制度について手続を追加しました。](#page-8-0)
- 4. {XO}:欧州単一特許区分、{XP}[:欧州裁判所区分を追加しました。](#page-15-0)

※1 Kempos 標準のレポート機能を使用して請求書を印刷しているユーザー様は請求書のレイアウト2種類まで のカスタマイズをバージョンアップ料金に含めます。

事業者番号の表示場所などにご希望があれば、バージョンアップお申し込み時に既存の請求書にご希望を記載した サンプルをお送りください。

3種類以上の請求書レイアウトをお使いのお客様は、バージョンアップのお申し込み後に、別途レポートの追加カ スタマイズ料金のお見積もりを送らせていただきます。

※2 ワードやエクセルのひな型を請求書作成にお使いのユーザー様は事業者番号の編集コード{OLI、また必要に 応じて消費税率{BU}をひな型に追加するようにしてください。

### 顧客台帳及び管理事項の追加項目

### ・管理事項

|               | 管理事項設定                |              |              | 部分一致 、Code                     |              | $\vee$                                            |              |                    |                          |        |  |
|---------------|-----------------------|--------------|--------------|--------------------------------|--------------|---------------------------------------------------|--------------|--------------------|--------------------------|--------|--|
|               |                       |              | 管理ID         | Го                             | $\checkmark$ | $\vee$                                            | Edit         | New                | Write                    | Delete |  |
| 管理ID          |                       | 0 管理種別 事務所   |              | $\ddotmark$                    |              |                                                   |              |                    | 丸め方法 切捨 、 切捨 、 切捨 、 切捨 、 |        |  |
| 名<br>杯        | ()()                  | 特許事務所        |              |                                |              |                                                   |              |                    |                          |        |  |
| 住<br>所        | $\mp 000 - 0000$      |              |              |                                |              |                                                   |              |                    |                          |        |  |
|               | 東京都〇〇区〇〇1-1-1         |              |              |                                |              |                                                   |              |                    |                          |        |  |
|               | 〇〇ビル 100号             |              |              |                                |              |                                                   |              |                    |                          |        |  |
| 弁理士名          | 0000                  |              |              |                                |              |                                                   |              |                    |                          |        |  |
|               | Tel                   | 03-0000-1234 |              | Fax                            |              |                                                   |              | $03 - 0000 - 1235$ |                          |        |  |
|               | Mail                  |              |              |                                |              |                                                   | 長官名          |                    |                          |        |  |
|               | URL                   |              |              |                                |              |                                                   |              | 顧客Ref書式            |                          | 1.2    |  |
| 処理設定          |                       | その他          |              | 編集表題                           |              | 特注Form                                            |              | クラウド検索             |                          | 部門     |  |
| 諸求関係          | 番号表題                  |              | 受任拡張         |                                | 番号書式         | 公式住所                                              | 通知住所         |                    | 英文表記                     | 取引银行   |  |
|               |                       |              |              |                                |              |                                                   |              |                    |                          |        |  |
| 消費税率          | 10                    |              |              | 請求番号                           | "請求No.       | "0000"                                            | 請求番号         |                    | 383                      |        |  |
| 繰越型           | 税計算法   合計に対しす。<br>請求額 |              |              | 入金番号                           |              | 見精番号 "見精No. "0000                                 | 入金番号<br>見精番号 |                    | 40<br>8                  |        |  |
| 請求部数          | $\overline{2}$        | $\sim$       |              | 日付書式 ggge年m月d日                 |              |                                                   | D N 連番       |                    | 120                      |        |  |
| 換算区分 する       |                       | $\sim$       |              | 加算形式 (加算数:#)                   |              |                                                   | 送金連番         |                    | 9                        |        |  |
| 備考複写 なし       |                       |              |              | 顧客請求                           |              | 番号型 年-連番                                          |              |                    |                          |        |  |
| 担当複写          |                       |              |              |                                | 去害           | yy-;0000                                          |              |                    | $\vert 4 \vert$          |        |  |
| 外貨計算(外内)      |                       | 合計に対して、      |              | 予納台帳番号                         |              |                                                   |              |                    |                          |        |  |
| 外貨計算(内外)      |                       | 合計に対して、      |              |                                |              | 請求管理種別 請求書以外を含む                                   |              |                    |                          |        |  |
|               | 部署設定案内 表示して選択         |              | $\vee$       | 納品番号                           |              |                                                   | 納品番号         |                    | 3 <sup>1</sup>           |        |  |
|               | 外国費用行編集 編集する          |              |              | 折半表示区分                         |              |                                                   | J XSL雛形範囲  X |                    | 52 Y                     | 50     |  |
| DN件名再編集       |                       | 再編集する        | $\checkmark$ |                                |              | 明細金額編集 ゼロ(0)を表示する                                 |              |                    |                          |        |  |
| 外国費用複数行<br>なし |                       |              |              | 請求継続作成請求型読込 行う<br>$\checkmark$ |              |                                                   |              |                    |                          |        |  |
| 印刷様式初期値       |                       |              |              | DN連結型                          |              | 明細行連結(従来)                                         |              |                    |                          |        |  |
| 請求先転記         |                       |              |              | T8120901027667<br>事業者番号        |              |                                                   |              |                    |                          |        |  |
|               |                       |              |              |                                |              | 【HDL-{HF<-{CU 請求PDF出力先 \\¥ServerO1\经理¥請求PDF\2023\ |              |                    |                          |        |  |

事業者番号、請求 PDF ファイル名、出力先を追加しました。

## ・顧客台帳

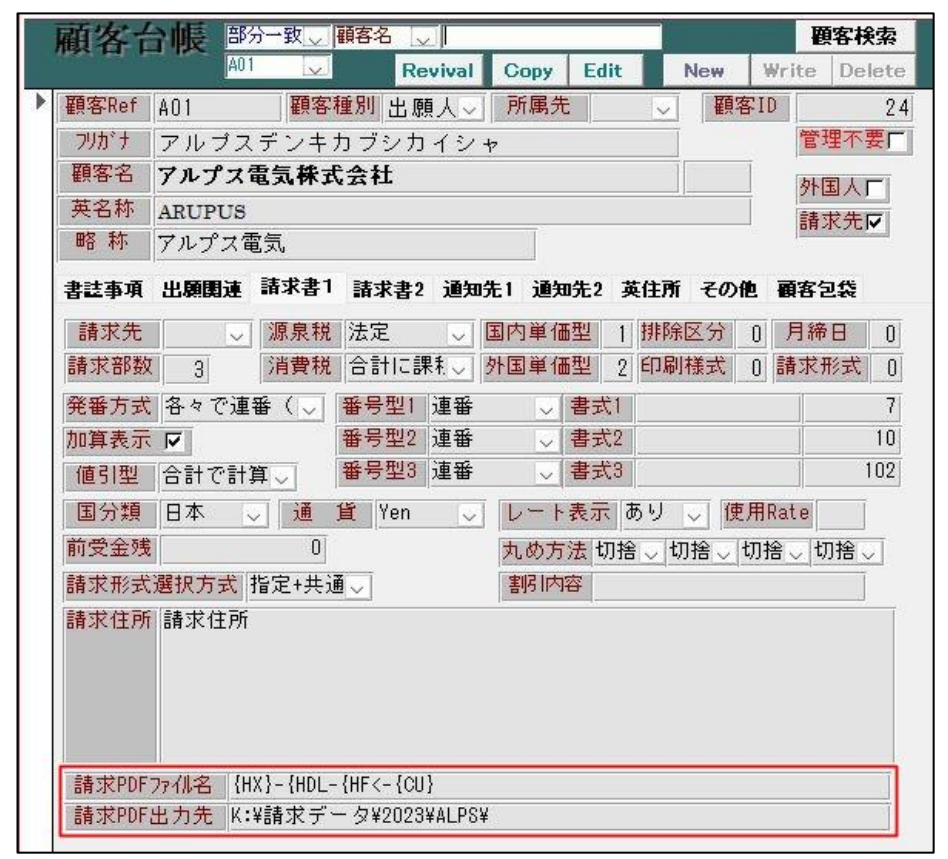

請求 PDF ファイル名、出力先を追加しました。こちらに設定がある場合は管理事項の設定より優先されます。

# (1) インボイス制度への対応

- <span id="page-3-0"></span>1. 適格請求書の記載事項(軽減税率の適用なし)は以下の通りです。
	- ① 書類の作成者の氏名又は名称 (事業者番号の記載含む)
	- ② 課税資産の譲渡等を行った年月日
	- ③ 課税資産の譲渡等に係る資産又は役務の内容(課税資産の譲渡等が軽減対象資産の譲渡等である場合
	- には、資産の内容及び軽減対象資産の譲渡等である旨)
	- ④ 税率ごとに合計した課税資産の譲渡等の税抜価格または税込価額
	- ⑤ 書類の交付を受ける当該事業者の氏名又は名称

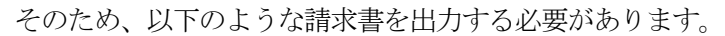

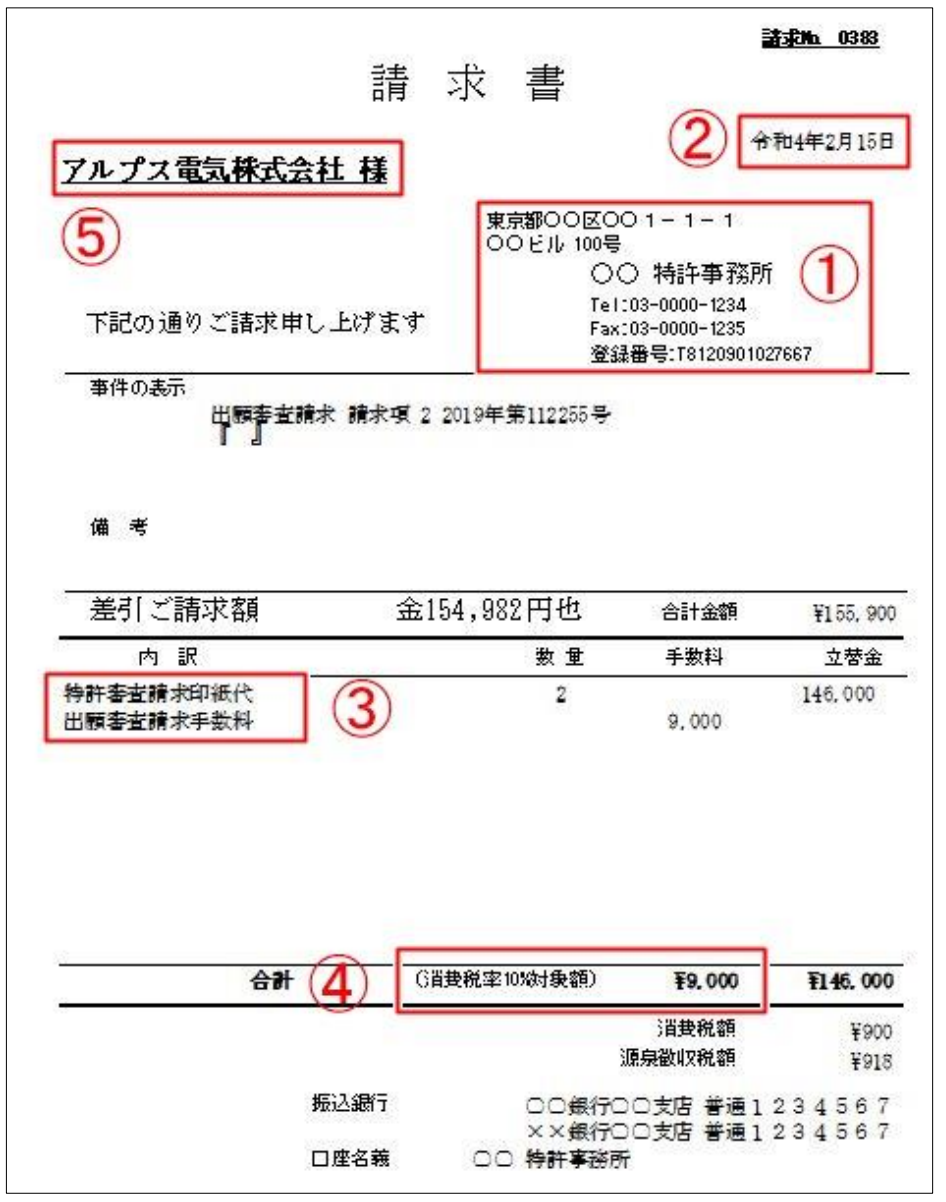

新しく追加した「事業者番号」の表記については請求書レポートに追加する必要があります。 また、課税金額に対して税率の表記が無い場合も表記を追加する必要があります。 現在お使いの請求書のレイアウト2種類までを通常バージョンアップ料金に含みますので、レイアウトの ご希望があれば既存の請求書にご希望を書き込んでお申し込み時にお送りください。3種類以上は追加お 見積もりとなります。

請求書の出力にワードおよびエクセルのひな型をお使いのユーザー様では事業者番号を表示したい場所に 編集コード {OLI (オーエルアイ)を追加して下さい。 また、必要に応じて消費税率{BU}を設定してください。

## (2) 電子帳簿保存法への対応

<span id="page-4-0"></span>2. 管理事項に設定したファイル名と出力先の設定に基づいて、請求書を印刷するタイミングで PDF ファイルを出 力する機能を備えました。

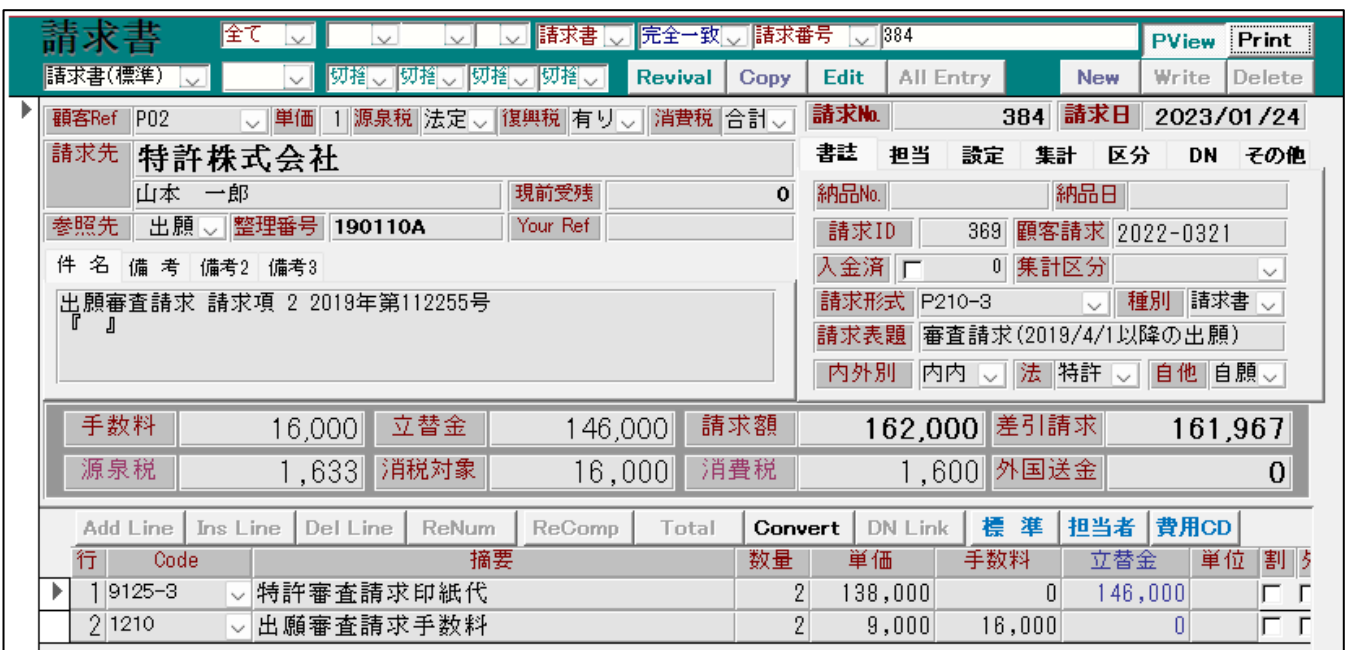

上図の請求書を印刷するとします。

管理事項には請求PDF ファイル名「{HDL-{HF<-{CU}」(請求日 yyyymmdd-差引請求額-請求先顧客名)の設定です。 請求 PDF 出力先「¥YServer01¥経理¥請求 PDF¥2023¥」というフォルダを設定していたとします。 ※出力先の最後は必ず¥にしてください。

・Kempos 標準のレポートを使用して印刷する場合。

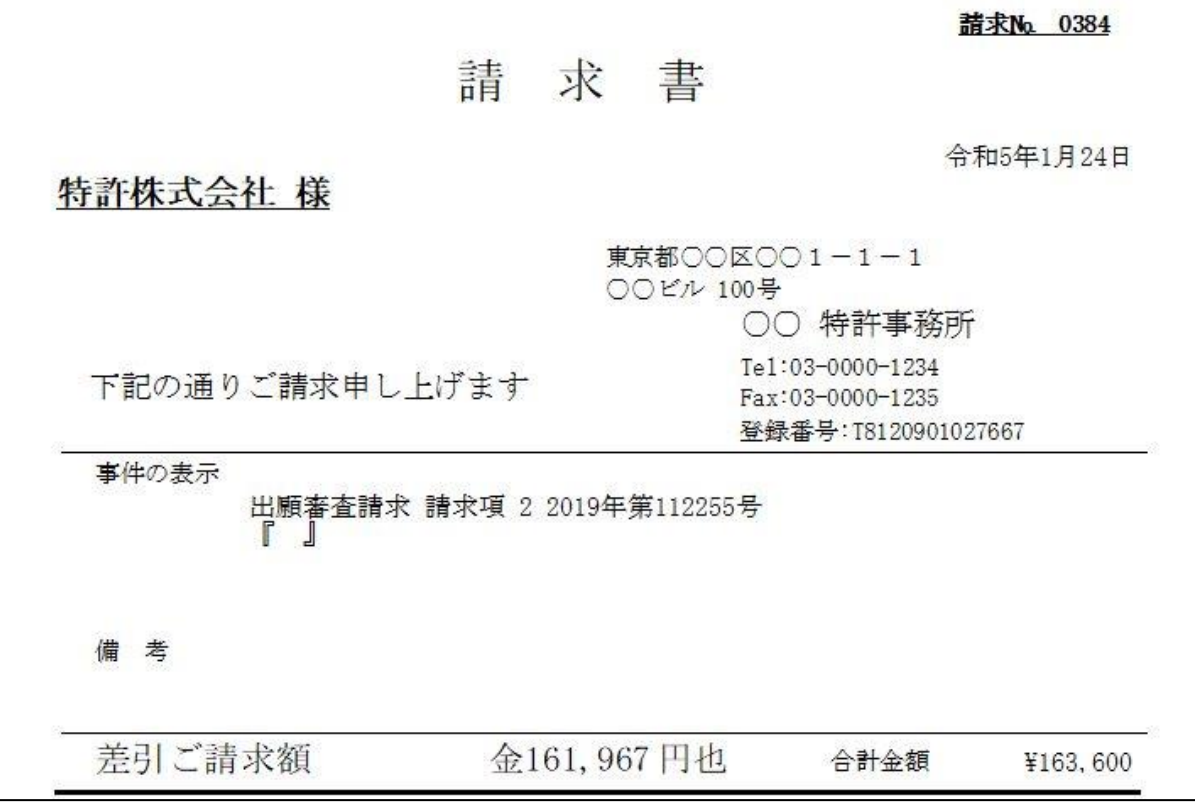

上図の請求書が印刷されます。同時に PDF ファイルも管理事項の設定どおりに出力されています。

A 20230124-161967-特許株式会社.pdf

所定の場所に請求日ー請求金額–顧客名.pdf というファイルが出力されています。

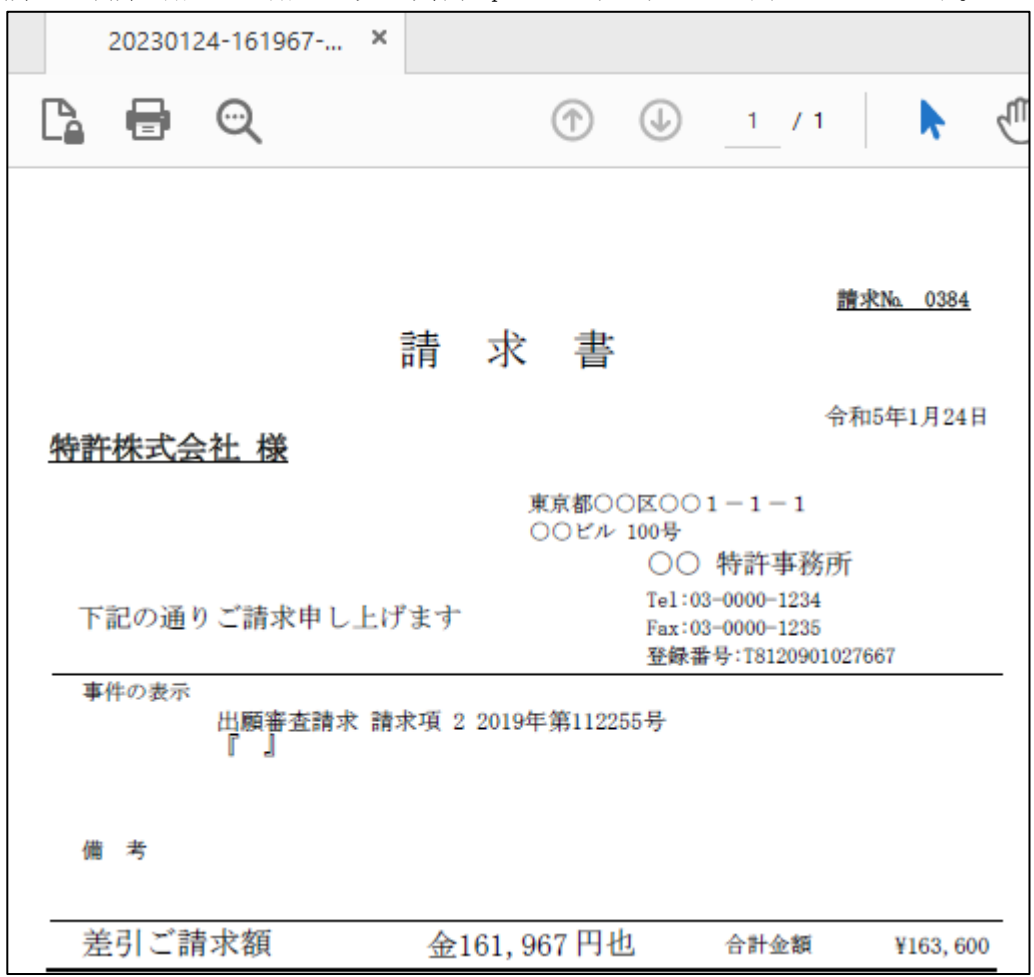

内容も印刷したものと同じです。

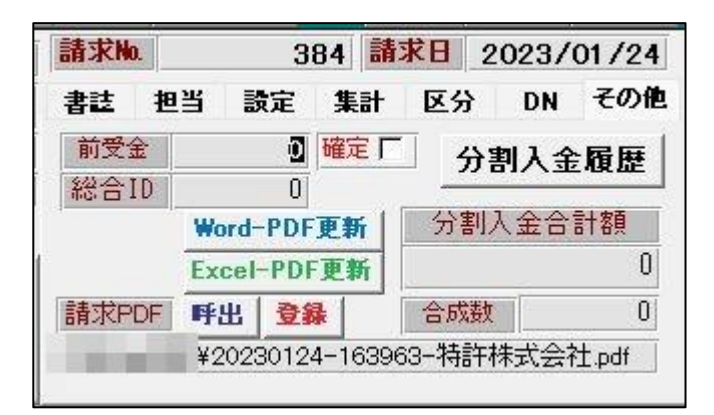

出力した請求 PDF ファイルは請求台帳の「請求 PDF」にもファイル名がセットされて、そのままファイルの場 所を変更しなければ「呼出」ボタンで開くことができます。

また、ファイルの場所を変更した場合でも「登録」ボタンから登録しなおしたり、新たに PDF ファイルを登録 することもできます。

これにより特定の請求書の PDF が必要となった時、請求条件検索で検索した結果から請求台帳を開いて出力し たファイルを呼び出すことができます。

※月締請求書から印刷するレポートは、検索した請求書の合計額を出力しているため金額が取得できません。 顧客または管理事項の出力先に「印刷日(yyyymmdd)-月締請求-顧客名」という固定のファイル名で出力されま すので、必要に応じて出力後のファイルに合計額を入力してください。

・Excel のひな型を使用して出力する場合

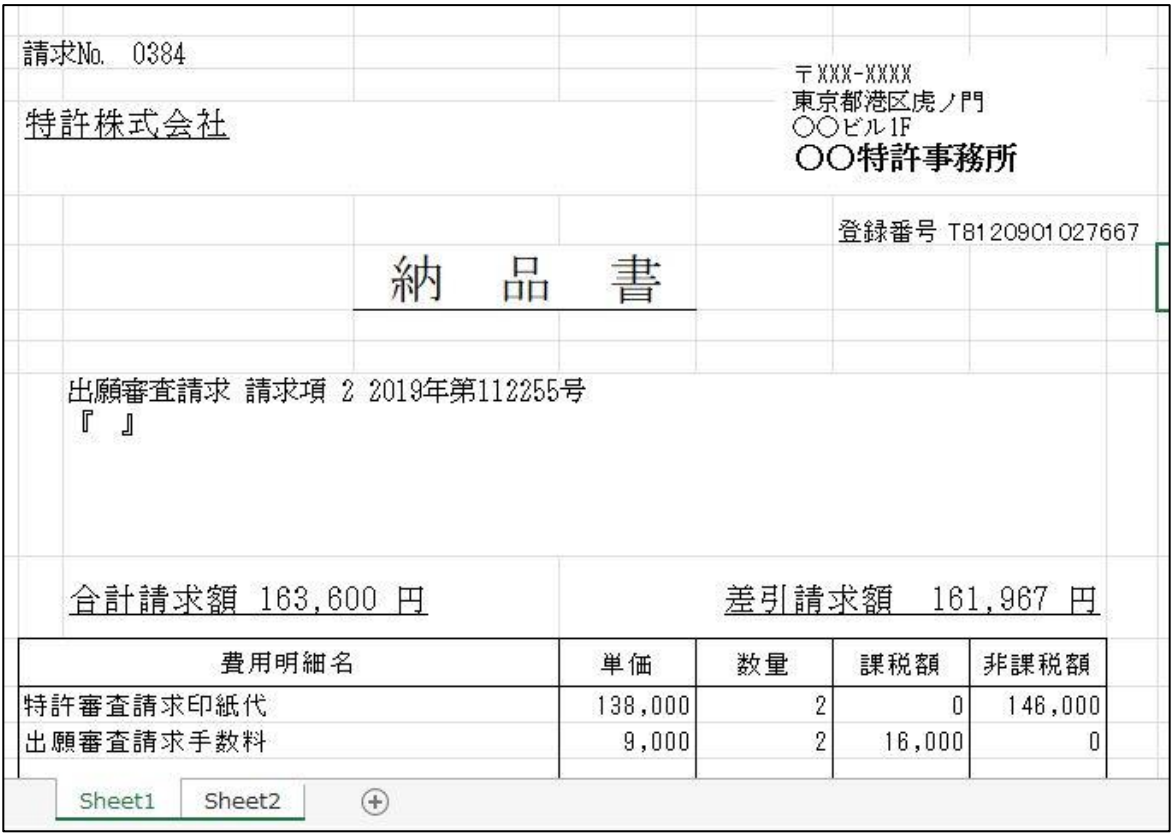

エクセルで請求書を作成した場合です。

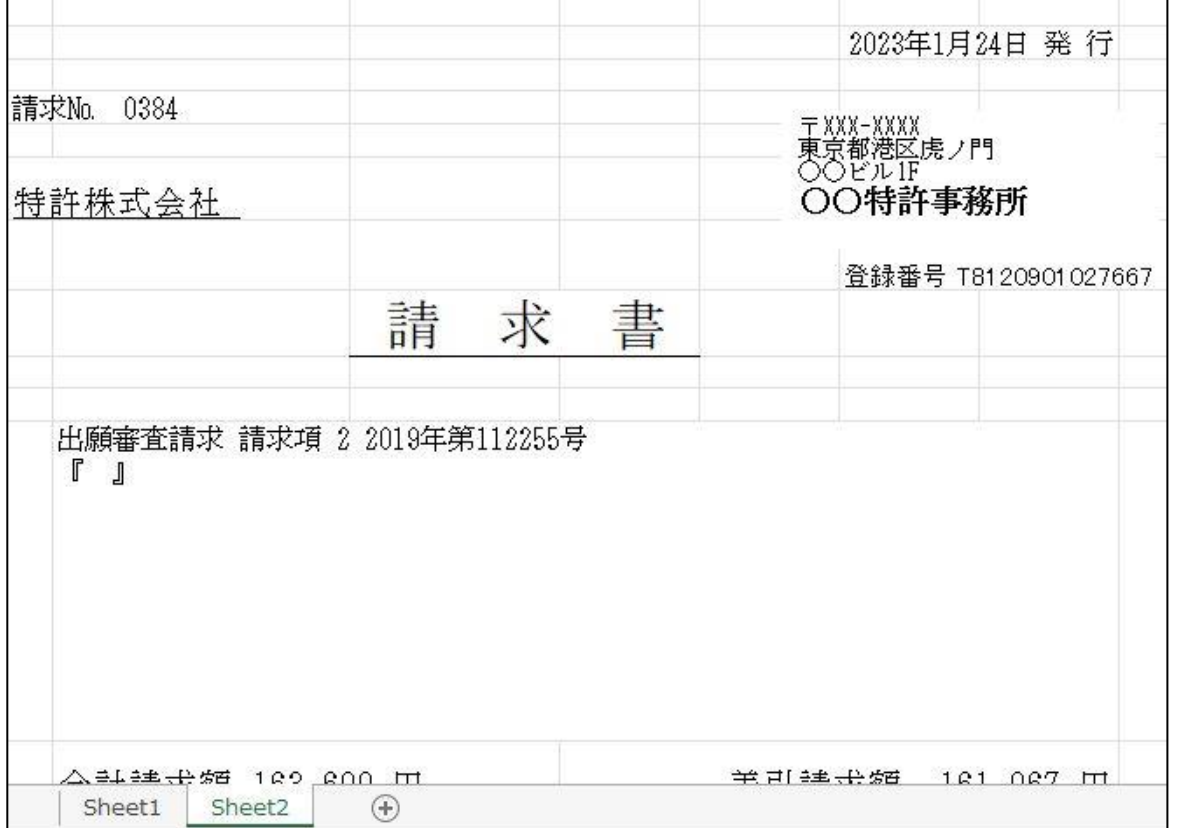

-<br>このように複数のシートにまたがって請求データを作成する場合、すべてのシートを選択した状態で PDF に出 力を行います。

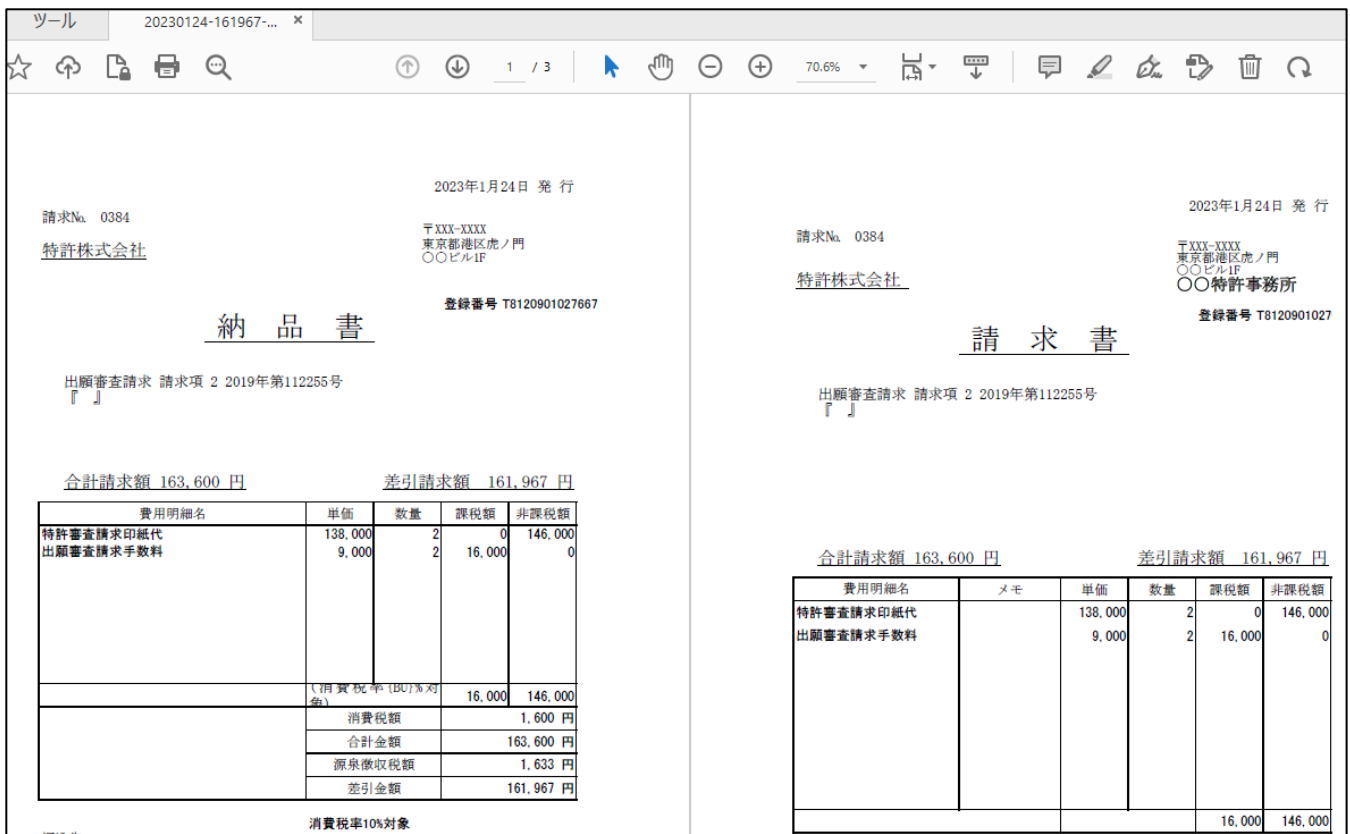

そのため、複数のシートが一つの PDF にまとまって出力されます。

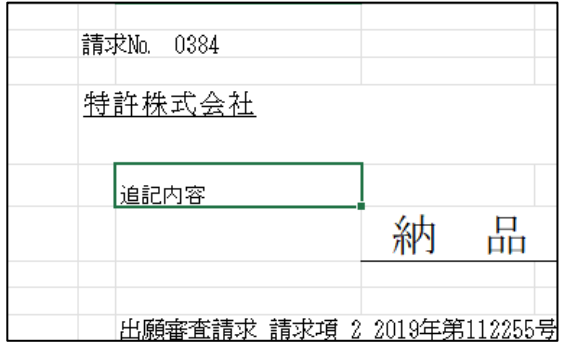

エクセルで請求書を作成する場合、シートの内容を編集することもあると思われます。 出力後に「追記内容」と文字を入れました。

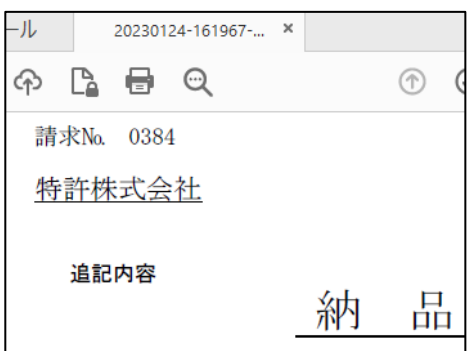

その場合は編集したエクセルを開いたままの状態で、請求台帳の Edit を押して「Excel-PDF 更新」を押すと上 図のように編集したエクセルから PDF が再出力されます。

・Word のひな型を使用して出力する場合 Excel のシートの選択機能以外は同様に動作します。

### (3) 欧州単一特許制度への対応

<span id="page-8-0"></span>3. 欧州での単一特許制度及び統一裁判所の制度に対応しました。

●単一特許制度

 1 つの出願(EP 出願)のみで各国に移行することなく、批准した国全体に権利化することの できる制度です。批准していない国に対しては今まで通り移行作業が必要になります。

単一特許を申請する場合登録公告の日から 1 ヵ月以内に申請が必要です。

●欧州統一裁判所制度

 批准した国全体に効力を及ぼす特許の裁判管轄権を持ちます。 現在登録されている特許権にも効力が及びますが、オプトアウトの申請をすることで 各国に移行されている特許権に対して統一裁判所の管轄権を外すことができます。

 単一特許制度を使用している場合にはオプトアウトすることができません。 また、1 度オプトアウトしたものについては、オプトインをすることで改めて 統一裁判所の管轄権を戻すことができます。

なお、一度オプトインしている場合、再度オプトアウトすることはできません。

「単一特許申請せず」「オプトアウト申請」「オプトイン申請」 4 つの手続を追加します。

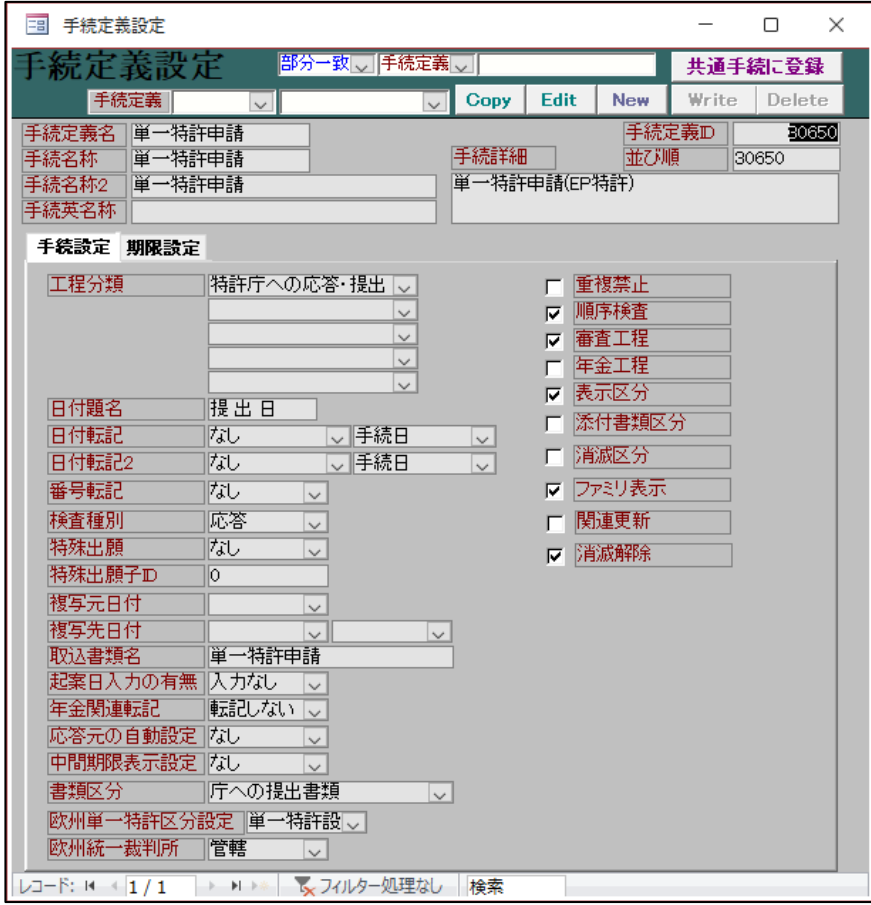

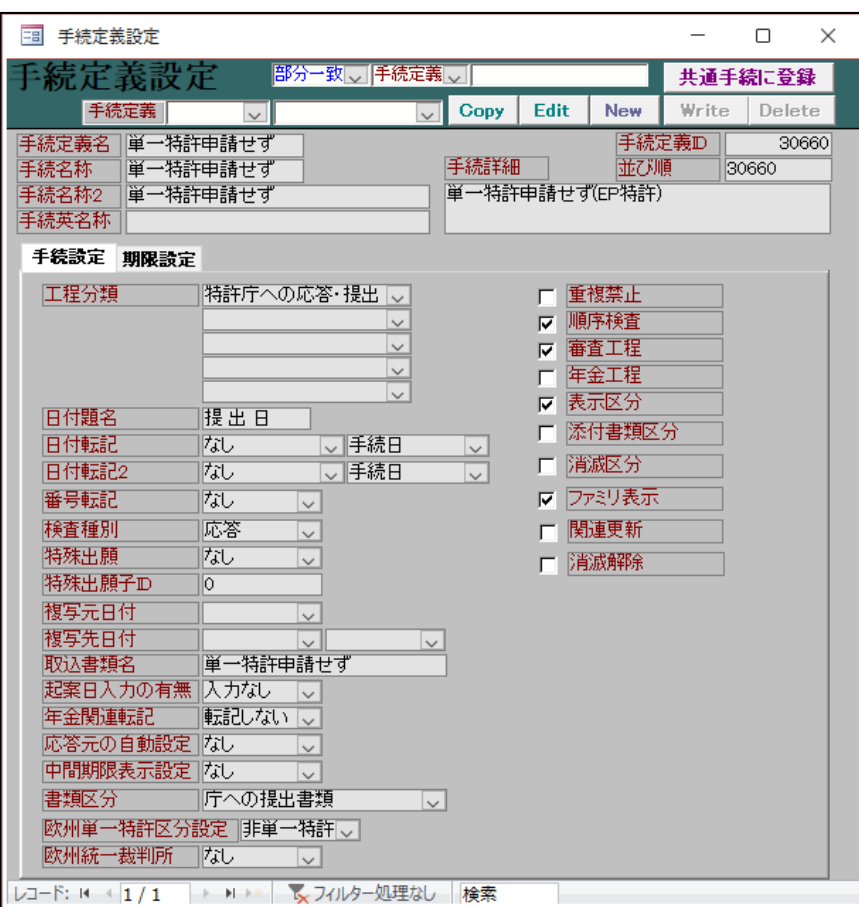

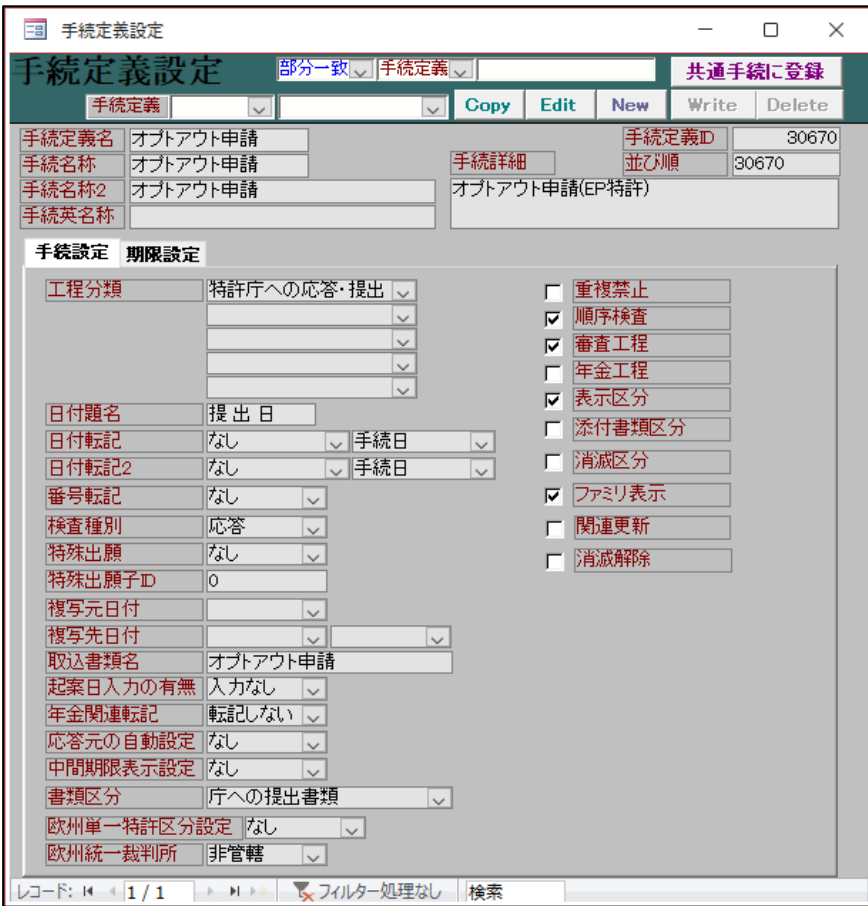

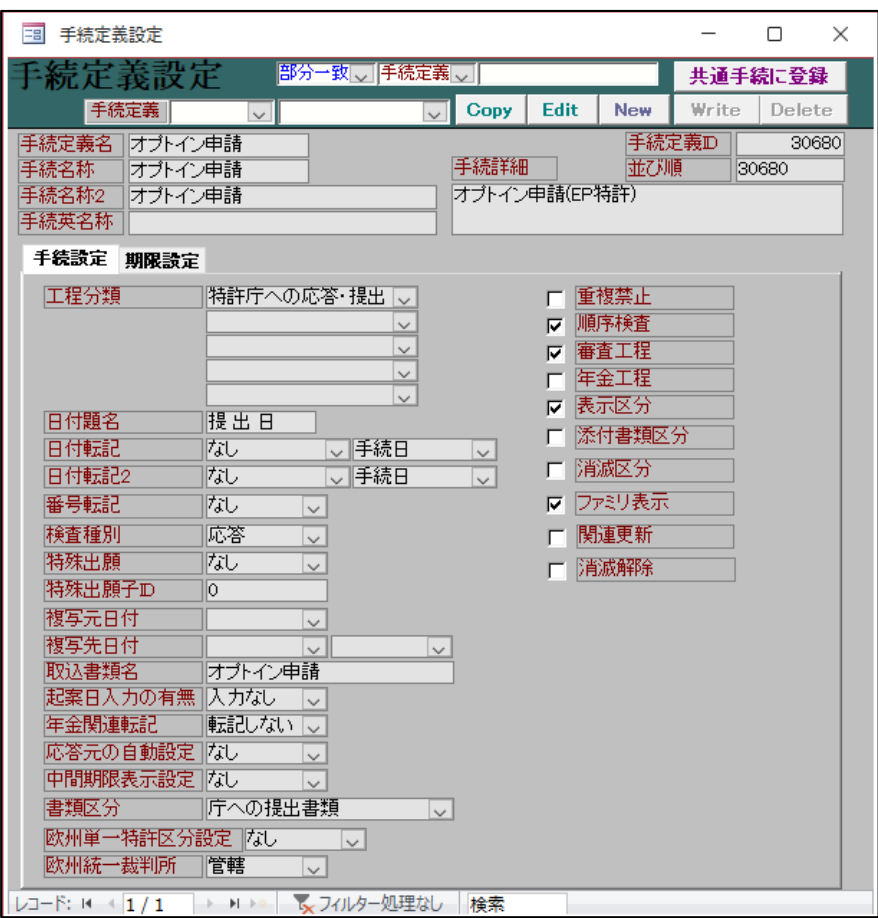

・Rule71(3)の手続入力後、外国出願タブの EP 単一特許区分を「非単一特許」にし、 欧州統一裁判所管轄区分を管轄に設定します。

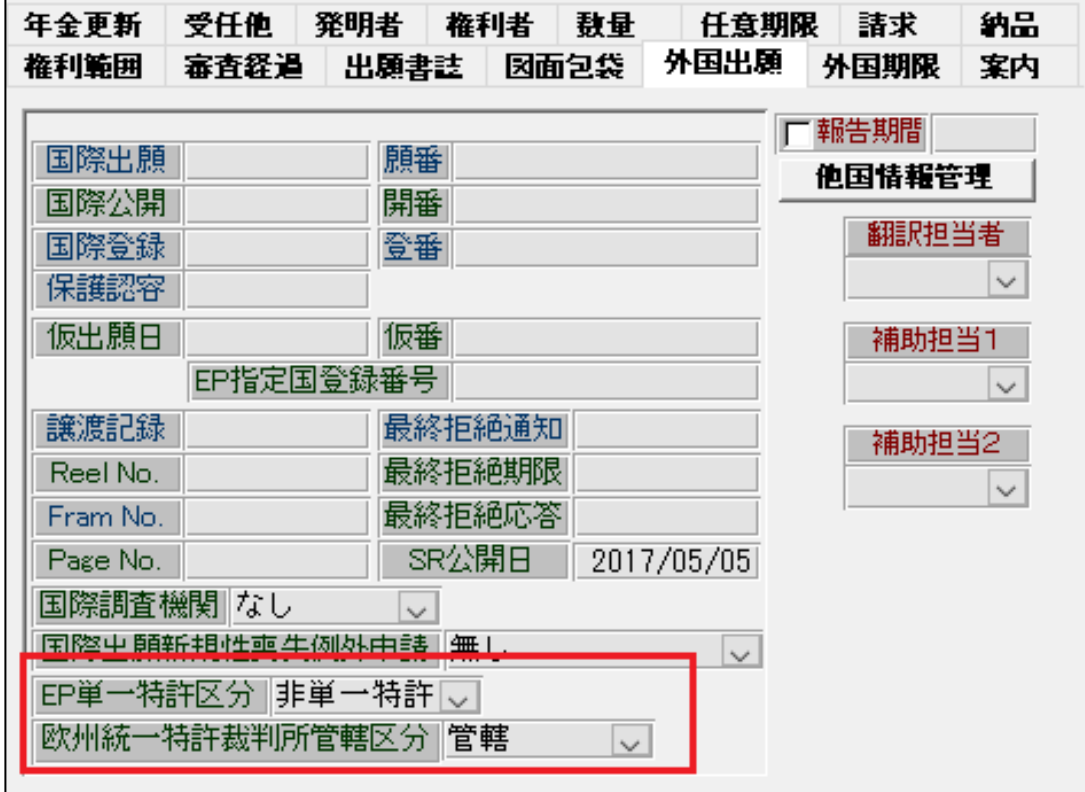

・単一特許申請を入れると、EP 単一特許区分が単一特許に変わります。

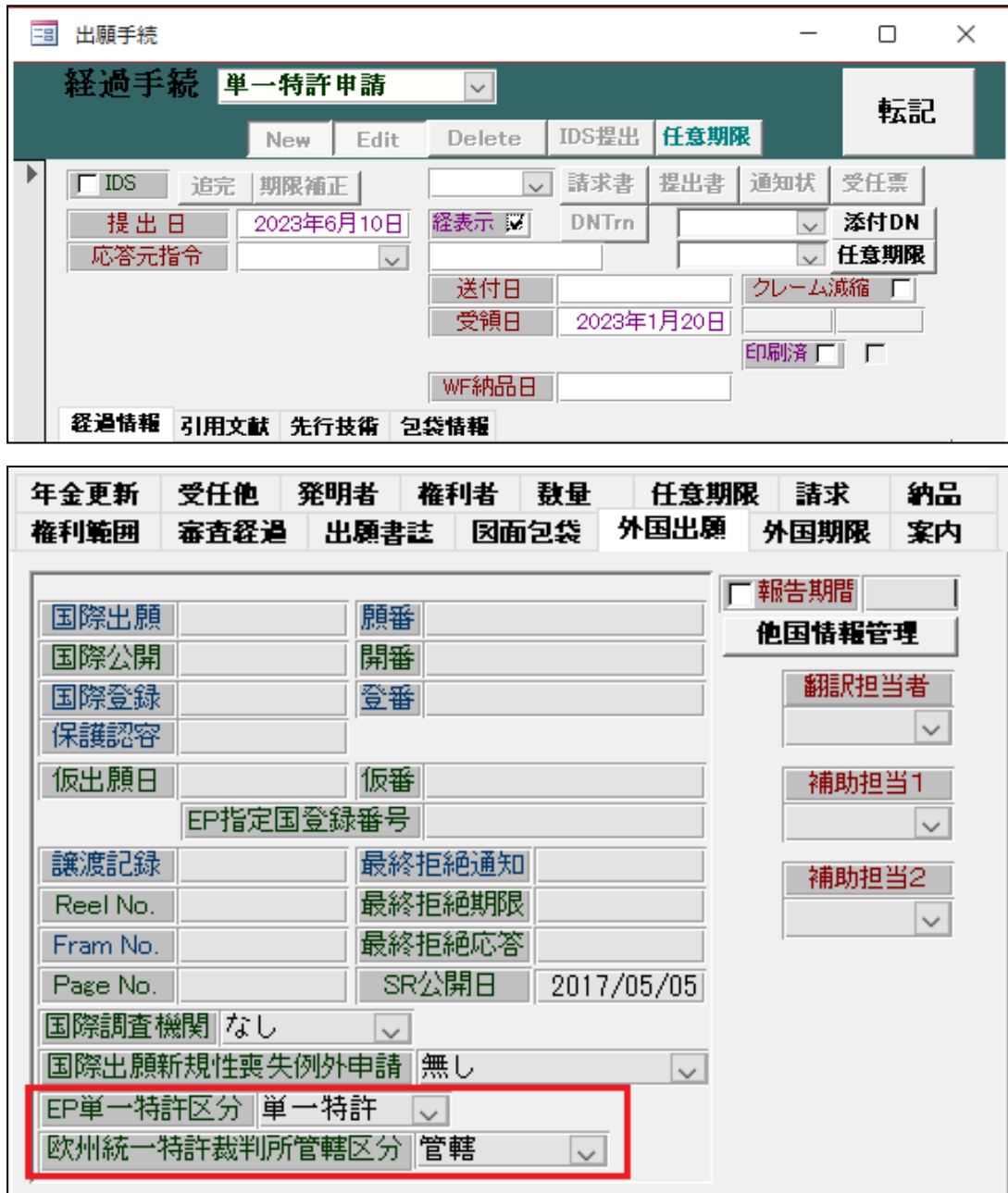

・単一特許を申請しない場合には「単一特許申請せず」を入力します。

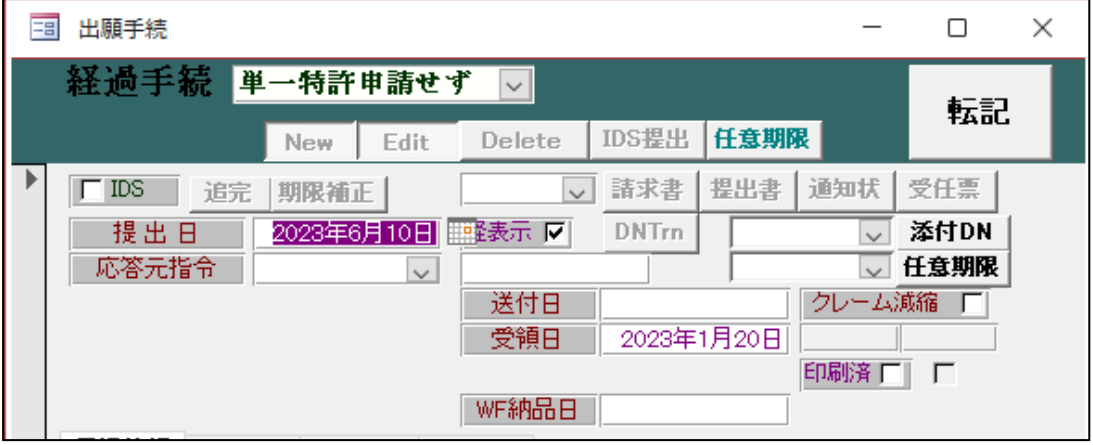

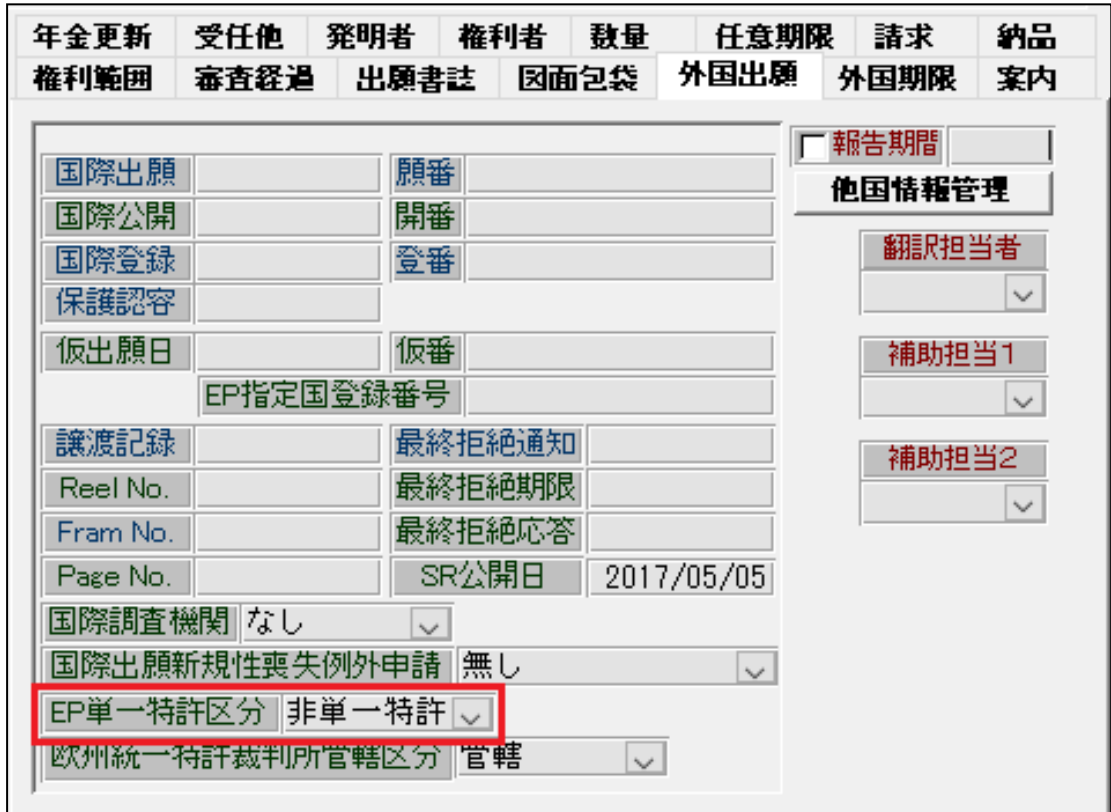

・オプトアウト、オプトインについて

 オプトアウト申請をいれていただくことで「欧州統一裁判所区分」を非管轄と設定します。 登録手続の時点で 1 度「管轄」に設定されます。

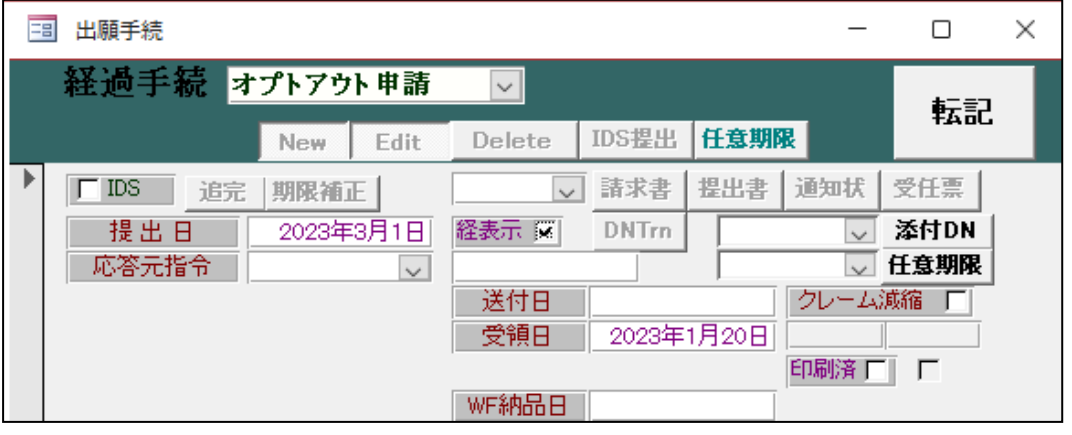

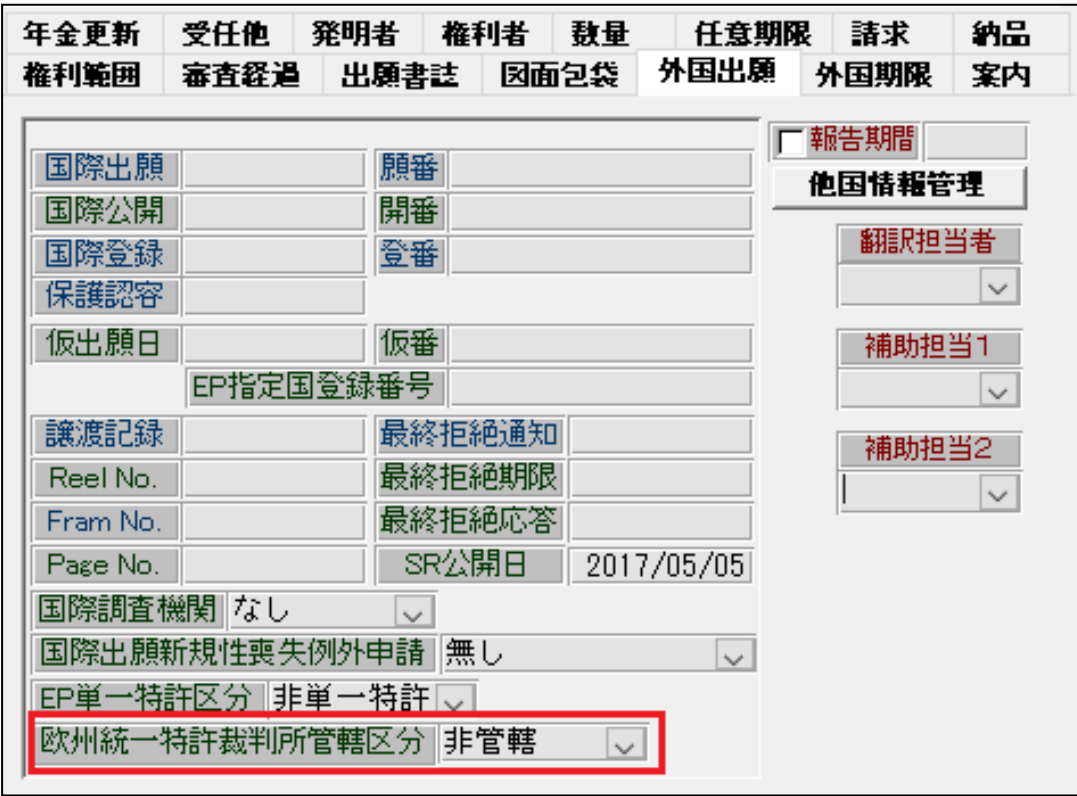

 裁判の管轄区分を欧州に戻した場合には「オプトイン」の手続を入れることで区分を 「管轄」に戻します。

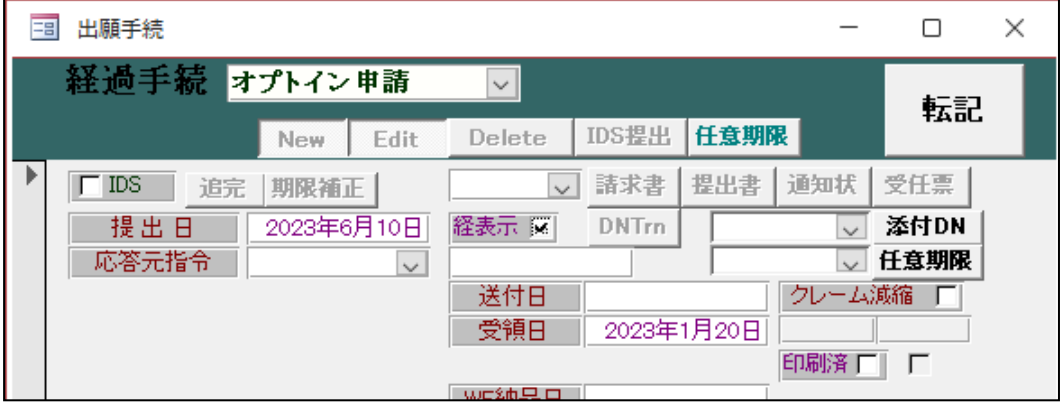

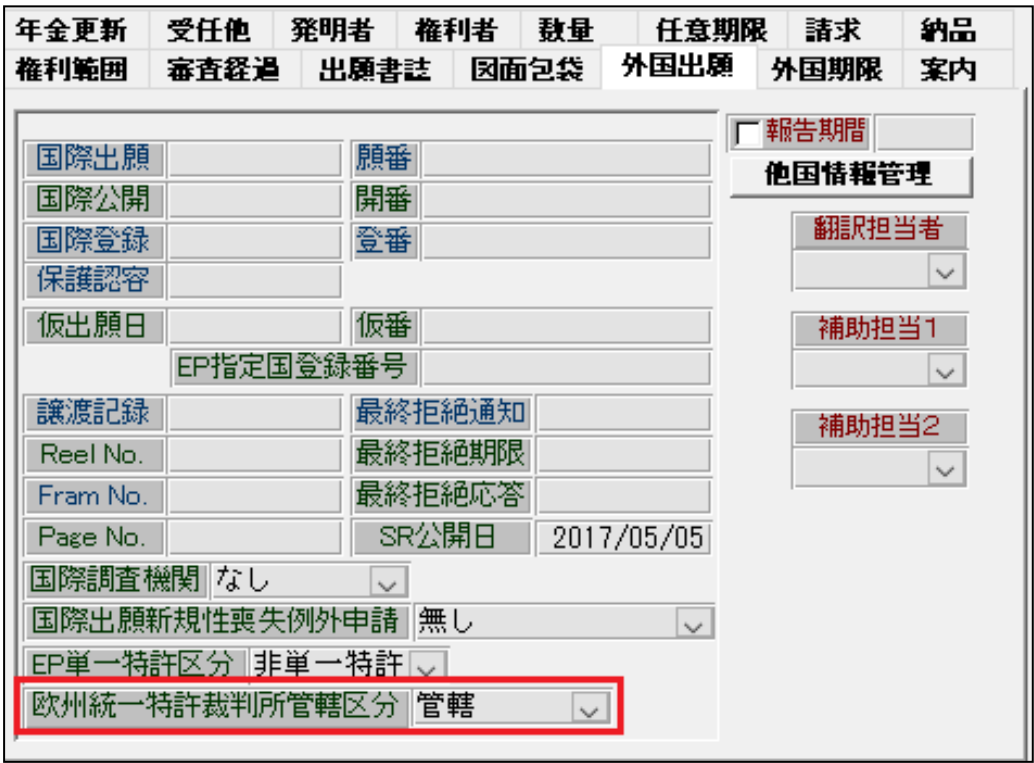

・条件検索の番号他のタブに単一特許の区分と裁判所の区分を指定する項目を設けました。

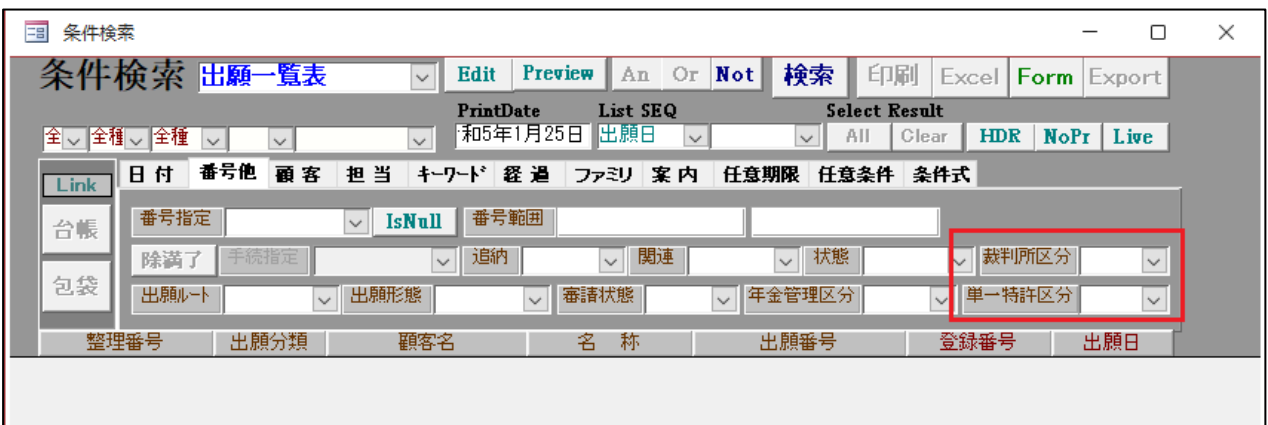

<span id="page-15-0"></span>4.{XO}:欧州単一特許区分、{XP}:欧州裁判所区分を追加しました。